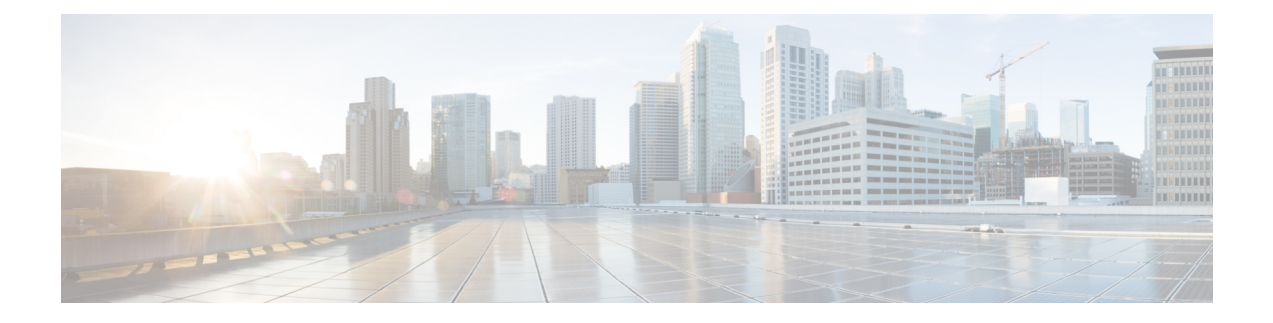

# セキュアな会議リソースの設定

この章では、セキュアな会議リソースの設定について説明します。

- セキュアな会議 (1 ページ)
- 会議ブリッジの要件 (2 ページ)
- セキュアな会議アイコン (3 ページ)
- セキュアな会議のステータス (4 ページ)
- Cisco Unified IP 電話 セキュアな会議とアイコンのサポート (7 ページ)
- セキュアな会議の CTI サポート (8ページ)
- トランクとゲートウェイを介したセキュアな会議 (8 ページ)
- CDR データ (8 ページ)
- 連携動作と制限事項 (8 ページ)
- 会議リソースの保護のヒント (10 ページ)
- セキュアな会議ブリッジのセットアップ (12 ページ)
- Cisco Unified Communications Manager Administration でのセキュアな会議ブリッジの設定  $(13 \lt \lt - \tfrac{1}{2})$
- ミートミー会議の最小セキュリティ レベルの設定 (14 ページ)
- セキュアな会議ブリッジのパケット キャプチャの設定 (14 ページ)

### セキュアな会議

セキュア会議機能は、会議を保護するために認証と暗号化を提供します。会議は、すべての参 加デバイスが暗号化されたシグナリングとメディアを持っている場合、セキュアと見なされま す。セキュアな会議機能は、セキュアな TLS または IPSec 接続を介した SRTP 暗号化をサポー トします。

システムには、会議の全体的なセキュリティステータスを示すセキュリティアイコンが表示さ れます。これは、参加しているデバイスの最も低いセキュリティレベルによって決定されま す。たとえば、2つの暗号化接続と1つの認証済み接続を含むセキュアな会議には、認証済みの 会議セキュリティステータスがあります。

セキュアなアドホック会議と会議室の会議を設定するには、セキュアな会議ブリッジを設定し ます。

- ユーザが認証済みまたは暗号化済みの電話から電話会議を開始すると、Unified Communications Manager はセキュアな会議ブリッジを割り当てます。
- ユーザが非セキュアな電話からコールを開始すると、UnifiedCommunications Managerは非 セキュアな会議ブリッジを割り当てます。

会議ブリッジ リソースを非セキュアとして設定すると、電話のセキュリティ設定にかかわら ず、会議は非セキュアになります。

Unified Communications Manager は会議を開始している電話のメディア リソース グループ リス ト(MRGL)から会議ブリッジを割り当てます。セキュアな会議ブリッジを使用できない場合 は、UnifiedCommunications Managerは非セキュアな会議ブリッジを割り当て、会議は非セキュ アになります。同様に、非セキュアな会議ブリッジを使用できない場合、UnifiedCommunications Manager はセキュアな会議ブリッジを割り当て、会議は非セキュアになります。会議ブリッジ が使用できない場合、コールは失敗します。 (注)

会議コールの場合、会議を開始する電話機は、会議番号に設定されている最小のセキュリティ 要件を満たしている必要があります。セキュアな会議ブリッジを使用できないか、発信者のセ キュリティ レベルが最小要件を満たさない場合、Unified Communications Manager は会議の試 行を拒否します。

割り込みを使用する会議を保護するには、暗号化モードを使用するよう電話を設定します。デ バイスが認証済みまたは暗号化済みの場合に [Barge] キーを押すと、Unified Communications Managerは割り込み相手とターゲットデバイスでの組み込みブリッジの間でセキュアな接続を 確立します。システムは、割り込みコールで接続されているすべての通話者に対して会議のセ キュリティステータスを提供します。

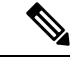

リリース 8.3 以降を実行している非セキュアまたは認証済みの Cisco Unified IP 電話 は暗号化 済みコールに割り込めるようになりました。 (注)

### 会議ブリッジの要件

ハードウェアによる会議ブリッジをネットワークに追加し、Unified Communications Manager Administration でセキュアな会議ブリッジを設定する場合、会議ブリッジをセキュアなメディ ア リソースとして登録できます。

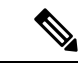

UnifiedCommunications Managerの処理のパフォーマンスに対する影響を考え、ソフトウェアに よる会議ブリッジでのセキュアな会議はサポートしていません。 (注)

H.323 または MGCP ゲートウェイでの会議を実現するデジタル シグナル プロセッサ (DSP) ファームが、IP テレフォニー会議のネットワーク リソースとして動作します。会議ブリッジ は、Unified Communications Manager にセキュアな SCCP クライアントとして登録されます。

- 会議ブリッジのルート証明書が CallManager 信頼ストア内に存在し、Cisco CallManager 証 明書が会議ブリッジの信頼ストアに存在する必要があります。
- セキュアな会議ブリッジのセキュリティ設定は、登録するUnified Communications Manager のセキュリティ設定と一致している必要があります。

会議ルータの詳細については、IOSルータに付属するドキュメンテーションを参照してくださ い。

UnifiedCommunications Managerは、コールに対して会議リソースを動的に割り当てます。使用 可能な会議リソースと有効なコーデックは、ルータごとに許可される同時のセキュアな会議の 最大数を提供します。送信ストリームと受信ストリームは、参加している各エンドポイントに 個別にキーが割り当てられるため (参加者が会議を退室したときにキー再生成は必要ありませ ん)、DSPモジュールの合計セキュア会議容量は、非セキュアな容量の1分に相当します。を設 定できます。

『*Feature Configuration Guide for Cisco Unified Communications Manager*』を参照してください。

### セキュアな会議アイコン

Cisco IP 電話 は会議全体のセキュリティ レベルを示す会議セキュリティ アイコンを表示しま す。これらのアイコンは、電話機のユーザマニュアルで説明されているように、セキュアな2 者間コールのステータスアイコンと一致します。

コールの音声およびビデオ部分によって、会議のセキュリティレベルの基準が提供されます。 音声とビデオの両方の部分がセキュアである場合にのみ、コールはセキュアと見なされます。

アドホックおよび会議のセキュアな会議では、会議の参加者の電話ウィンドウの会議ソフト キーの横に、会議のセキュリティアイコンが表示されます。表示されるアイコンは、会議ブ リッジとすべての参加者のセキュリティレベルによって異なります。

- 会議ブリッジがセキュアで、会議のすべての参加者が暗号化されている場合は、ロックア イコンが表示されます。
- 会議ブリッジがセキュアで、会議のすべての参加者が認証されている場合は、シールドア イコンが表示されます。一部の電話機モデルでは、シールドアイコンが表示されません。
- 会議ブリッジまたは会議のいずれかの参加者が非セキュアである場合、コール状態アイコ ン(アクティブ、保留など)が表示されます。または、一部の古い電話機モデルでは、アイ コンが表示されません。

「コールセキュリティステータスを指定した場合のBFCPアプリケーション暗号化ステータス のオーバーライド」サービスパラメータは、パラメータ値が True で音声がセキュアである場 合にロックアイコンを表示します。この状態は、他のすべてのメディアチャネルのセキュリ ティステータスを無視します。デフォルト パラメータ値は [False] です。 (注)

暗号化された電話機がセキュアな会議ブリッジに接続すると、デバイスと会議ブリッジの間の メディアストリーミングが暗号化されます。ただし、会議のアイコンは、他の参加者のセキュ リティレベルに応じて、暗号化、認証、または非セキュアにすることができます。非セキュア ステータスは、いずれかの当事者がセキュアでないか、または検証できないことを示します。

ユーザが [割り込み (割り込み)] を押すと、[割り込み (割り込み)] ソフトキーの横に表示される アイコンによって割り込み会議のセキュリティレベルが提供されます。割り込みデバイスと割 り込まれたデバイスが暗号化をサポートしている場合、システムは2つのデバイス間でメディ アを暗号化しますが、接続されている通話者のセキュリティレベルに応じて、割り込み会議の ステータスは非セキュア、認証済み、または暗号化済みのいずれかになります。

### セキュアな会議のステータス

会議のステータスは、参加者が会議に出入りしたときに変更できます。暗号化された会議は、 認証済みまたは非セキュアな参加者がコールに接続すると、認証済みまたは非セキュアのセ キュリティレベルに戻ることができます。同様に、認証済みまたは非セキュアな参加者がコー ルを切断した場合、ステータスはアップグレードされます。非セキュアな参加者が電話会議に 接続すると、その会議は非セキュアとしてレンダリングされます。

会議の状態は、参加者が会議をチェーンするとき、チェーン会議のセキュリティステータスが 変更されたとき、別のデバイスで保留中の会議コールが再開されたとき、会議コールが割り込 まれたしたとき、または転送されたときに変更することもできます。会議コールは別のデバイ スに対して完了します。

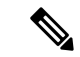

Advanced Ad Hoc 会議が有効になっているサービスパラメータは、会議、参加、直接転送、転 送などの機能を使用してアドホック会議をリンクできるかどうかを決定します。 (注)

UnifiedCommunications Managerはセキュアな会議を維持するために以下のオプションを提供し ます。

- アドホック会議のリスト
- 最小セキュリティレベルの会議の開催

#### アドホック会議のリスト

会議コール中にConfListソフトキーを押すと、参加している電話機に会議リストが表示されま す。会議のリストには、会議のステータスと各参加者のセキュリティステータスが表示され、 暗号化されていない参加者を識別します。

会議リストには、非セキュア、認証済み、暗号化済み、保留中のセキュリティアイコンが表示 されます。会議の開始者は、会議リストを使用して、セキュリティステータスが低い参加者を 退出させることができます。

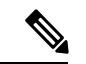

高度なアドホック会議の有効化サービスパラメータは、会議の開催者以外の会議参加者が会議 参加者を追放できるかどうかを決定します。 (注)

参加者が会議に参加すると、会議リストの先頭に追加されます。ConfList および RmLstC ソフ トキーを使用してセキュアな会議から非セキュアな参加者を削除するには、お使いの電話機の ユーザマニュアルを参照してください。

ここでは、他の機能とのセキュアなアドホック会議の相互作用について説明します。

#### セキュアなアドホック会議と会議チェーン

ある1つのアドホック会議が別のアドホック会議にチェーンされると、そのチェーンされた会 議は、メンバー「Conference」としてそれ自体のセキュリティステータスとともにリストに表 示されます。会議全体のセキュリティ ステータスを判別するために、Unified Communications Manager に、チェーンされた会議のセキュリティ レベルが組み込まれます。

#### セキュアなアドホック会議と **C** 割り込み

ユーザが[cBarge]ソフトキーを押してアクティブな会議に参加すると、UnifiedCommunications Managerではアドホック会議が作成され、割り込まれたデバイスのセキュリティレベルとMRGL に従って会議ブリッジが割り当てられます。C割り込みメンバー名が会議リストに表示されま す。

#### セキュアなアドホック会議と割り込み

セキュアなアドホック会議の参加者が割り込まれたした場合は、割り込みターゲットの横にあ る会議リストに割り込みコールのセキュリティステータスが表示されます。割り込みの発信者 には認証済みの接続があるため、割り込みターゲットと会議ブリッジの間でメディアが暗号化 されている場合、割り込みターゲットのセキュリティアイコンが認証済みと表示されることが あります。

割り込みターゲットがセキュアだが非セキュアなアドホック会議では、アドホック会議のス テータスが [セキュア (secure)] に変わると、[割り込み発信者 (割り込み caller)] アイコンも更新 されます。

#### セキュアなアドホック会議と参加

認証済みまたは暗号化済みの電話ユーザは、 Cisco Unified IP 電話 (sccp を実行している電話機 のみ) で [参加 (Join)] ソフトキーを使用して、セキュアなアドホック会議を作成または参加で きます。ユーザが[Join]を押してセキュリティステータスの不明な参加者を既存の会議に追加 すると、Unified Communications Manager ではその会議のステータスを [unknown] にダウング レードします。参加している新しいメンバーを追加した参加者は会議の開催者になり、会議リ ストから新しいメンバーまたは他の参加者を取り出します(高度なアドホック会議が有効になっ ている設定が True の場合)。

#### セキュアなアドホック会議と保留**/**復帰

会議の開催者が参加者を追加するために会議コールを保留にすると、追加された参加者がコー ルに応答するまで、会議のステータスは [不明 (unknown)] (非セキュア) のままになります。新 しい参加者が応答すると、会議リストの会議ステータスが更新されます。

共有回線の発信者が別の電話で開催中の会議コールを再開すると、発信者が [再開 (Resume)] を押すと会議リストが更新されます。

#### 最小セキュリティレベルの会議の開催

管理者は、ミーティングのパターンまたは番号を非セキュア、認証済み、または暗号化済みと して設定するときに、会議の最小セキュリティレベルを指定できます。参加者は最小のセキュ リティ要件を満たしている必要があります。または、システムが参加者をブロックし、コール をドロップします。このアクションは、会議コールの転送、共有回線での会議コールの再開、 およびチェーン会議に適用されます。

会議室の会議を開始する電話機が最小セキュリティレベルを満たしている必要があります。一 致しない場合、システムはその試行を拒否します。最小セキュリティレベルで認証済みまたは 暗号化済みが指定されていて、セキュアな会議ブリッジが使用できない場合、コールは失敗し ます。

会議ブリッジの最小レベルとして非セキュアを指定した場合、会議ブリッジはすべてのコール を受け入れ、会議のステータスは非セキュアになります。

ここでは、他の機能とのセキュアな会議の連携動作について説明します。

#### 会議とアドホック会議

会議をアドホック会議に追加したり、会議にアドホック会議を追加したりするには、アドホッ ク会議が会議の会議の最小セキュリティレベルを満たしている必要があります。または、コー ルがドロップされます。会議アイコンは、会議が追加されたときに変更されることがありま す。

#### ミートミー会議と割り込み

発信者が会議参加者を割り込むときに、割り込みの発信者が最小のセキュリティ要件を満たし ていない限り、割り込まれたデバイスのセキュリティレベルがダウングレードし、割り込みの 発信者と割り込まれたコールの両方がドロップされます。

#### 会議の開催と保留**/**再開

電話機が最小セキュリティレベルを満たしていない限り、共有回線上の電話機が会議の開催を 再開することはできません。電話機が最小セキュリティレベルを満たしていない場合、ユーザ が [再開 (Resume)] を押すと、共有回線上のすべての電話がブロックされます。

### **Cisco Unified IP** 電話 セキュアな会議とアイコンのサポー ト

これらのCisco Unified IP 電話はセキュアな会議とセキュアな会議のアイコンをサポートしてい ます。

- Cisco Unified IP 電話 7942 および 7962 (SCCP のみ、認証済みセキュア会議のみ)
- Cisco Unified IP 電話 6901、6911、6921、6941、6945、6961、7906G、7911G、7921G、 7931G、7942、7941G、7941G-GE、7942G、7945G、7961G、7961G-GE、7962G、7965G、 7970G、7971G、7971G-GE、7975G、8941、8945。(SCCP のみ)
- Cisco Unified IP 電話 6901、6911、6921、6941、6945、6961、7906G、7911G、7941G、 7941G-GE、7942G、7961G、7961G-GE、7962G、7965G、7970G、7971G、7971G-GE、 7975G、8941、8945、8961、9971、9971。

Cisco IP 電話 7811、7821、7841、7861、Cisco IP電話 7832、Cisco IP 電話 8811、8841、 8845、8851、8851NR、8861、8865、8865nr、Cisco ワイヤレス IP 電話 8821、統一 IP 会議 電話機 8831、Cisco IP 会議電話 8832。

セキュア会議機能を十分に活用するため、Cisco Unified IP 電話 をリリース 8.3 以降にアップグ レードすることを推奨します。このリリースでは、暗号化機能がサポートされています。以前 のリリースを実行している暗号化された電話は、これらの新機能を完全にはサポートしていま せん。そのような電話は、認証済みまたは非セキュアな参加者としてのみセキュア会議に参加 できます。 警告

リリース 8.3 の Cisco Unified IP 電話 で、以前のリリースの Cisco Unified Communications Manager が使用されている場合、電話会議の間、会議のセキュリティステータスではなく接続のセキュ リティ ステータスが表示され、会議リストなどのセキュア会議機能もサポートされません。

Cisco Unified IP 電話 に適用されるその他の制限については、Unified Communications Manager のセキュア会議の制限関連項目を参照してください。

セキュア電話会議とセキュリティアイコンの詳細については、ご使用の電話の*Cisco IP*電話の 管理ガイド および *Cisco IP* 電話 ユーザ ガイドを参照してください。

## セキュアな会議の **CTI** サポート

Unified Communications Manager はライセンス済み CTI デバイスでのセキュアな会議をサポー トしています。詳細については、このリリースの『*Unified Communications Manager JTAPI Developers Guide*』および『*Unified Communications Manager TAPI Developers Guide*』を参照して ください。

# トランクとゲートウェイを介したセキュアな会議

Unified Communications Manager はクラスタ間トランク(ICT)、H.323 トランク/ゲートウェ イ、および MGCP ゲートウェイを介したセキュアな会議をサポートしています。ただし、リ リース 8.2 以前を実行する暗号化された電話は ICT および H.323 コールの場合 RTP に戻り、メ ディアは暗号化されません。

会議にSIPトランクが含まれている場合、セキュアな会議のステータスは非セキュアになりま す。さらに、SIP トランクシグナリングは、オフクラスタ参加者へのセキュアな会議通知をサ ポートしていません。

# **CDR** データ

CDRデータは、電話機のエンドポイントから会議ブリッジへの各コールレッグのセキュリティ ステータス、および会議自体のセキュリティ ステータスを提供します。2 つの値が CDR デー タベースの内の 2 つの異なるフィールドを使用します。

ミートミー会議において最も低いセキュリティレベル要件を満たさない加入の試みが拒否され る場合、CDRデータは終了原因コード58を示します(現在ベアラー機能を使用できません)。 詳細については、『*CDR Analysis and Reporting Administration Guide*』を参照してください。

### 連携動作と制限事項

この項では、次のトピックについて説明します。

- Cisco Unified Communications Manager のセキュアな会議とのインタラクション (9 ペー ジ)
- セキュアな会議による Cisco Unified Communications Manager の制約事項 (10 ページ)

### **Cisco Unified Communications Manager** のセキュアな会議とのインタラ クション

このセクションでは、UnifiedCommunications Managerとセキュア会議機能との間のインタラク ションについて説明します。

- 会議を安全に保つために、セキュアなアドホック会議の参加者がコールを保留にするか、 コールをパークする場合、[MOH を会議ブリッジに抑制 (hold MOH to call Bridge)] サービ スパラメータが False に設定されている場合でも、システムは MOH を再生しません。セ キュアな会議のステータスは変更されません。
- クラスタ間環境では、セキュアなアドホック会議でクラスタ外の会議参加者が保留を押し た場合、デバイスへのメディアストリームが停止し、MOH が再生され、メディアステー タスが unknown に変わります。クラスタ外の参加者が MOH を使用して保留中のコールを 再開すると、会議のステータスがアップグレードされることがあります。
- クラスタ間トランク (ICT) を介したセキュアな MeetMe コールは、リモートユーザが保留/ 再開などの電話機能を起動し、メディアステータスがunknownに変更されたかどうかをク リアします。
- セキュアなアドホック会議の間に参加者の電話で再生されるUnifiedCommunicationsManager のマルチレベル優先度およびプリエンプションの告知トーンや告知は、会議ステータスを 非セキュアに変更します。
- 発信者がセキュアなSCCP電話コールに割り込む場合、システムはターゲットデバイスで 内部トーン再生メカニズムを使用し、会議ステータスはセキュアのままになります。
- 発信者がセキュアな SIP 電話コールに割り込む場合、システムは保留トーンを再生し、 トーン再生中の会議ステータスは非セキュアのままになります。
- 会議がセキュアで、RSVP が有効になっている場合、会議はセキュアなままになります。
- PSTNを含む電話会議の場合、セキュリティ会議アイコンには、コールのIPドメイン部分 のみのセキュリティステータスが表示されます。
- Maximum Call Duration Timer サービスパラメータは、会議の最大継続時間も制御します。
- 会議ブリッジはパケットキャプチャをサポートしています。メディアストリームが暗号化 されている場合でも、パケットキャプチャセッション中に、電話機には会議の非セキュア ステータスが表示されます。
- システムに設定されているメディアセキュリティポリシーによって、セキュアな会議の動 作が変更されることがあります。たとえば、メディアセキュリティをサポートしていない エンドポイントとの電話会議に参加している場合でも、エンドポイントはシステムメディ アセキュリティポリシーに従ってメディアセキュリティを使用します。

#### セキュアな会議による **Cisco Unified Communications Manager** の制約事 項

このセクションでは、セキュア会議機能に関する Unified Communications Manager の制限事項 について説明します。

- 暗号化された Cisco IP 電話 でリリース 8.2 以前が実行されている場合、セキュア会議には 認証済みまたは非セキュア参加者としてのみ参加できます。
- リリース 8.3 の Cisco Unified IP 電話 で、以前のリリースの Unified Communications Manager が使用されている場合、電話会議の間、会議のセキュリティステータスではなく接続のセ キュリティステータスが表示され、会議リストなどのセキュア会議機能もサポートされま せん。
- Cisco Unified IP 電話 7800 および 7911G では、会議リストがサポートされません。
- 帯域幅の要件のため、Cisco Unified IP 電話 7942 と 7962 は、アクティブな暗号化された コールでの暗号化されたデバイスからの割り込みをサポートしません。割り込みの試行は 失敗します。
- Cisco Unified IP 電話の 79 31g は、会議のチェーンをサポートしていません。
- SIP トランクを介してコールしている電話は、デバイスのセキュリティステータスに関係 なく、非セキュアな電話機として扱われます。
- セキュアな電話機がSIPトランクを介してセキュアな会議に参加しようとすると、コール はドロップされます。SIPトランクではSIPを実行中の電話に対する「device not authorized」 メッセージの提供がサポートされていないため、電話がこのメッセージで更新されること はありません。さらに、SIPを実行中の7962G電話では、「device not authorized」メッセー ジがサポートされません。
- クラスタ間環境では、クラスタ外の参加者の会議リストは表示されません。ただし、クラ スタ間の接続でサポートされていれば、接続のセキュリティステータスが会議ソフトキー の横に表示されます。たとえば、h.323 ICT 接続の場合、認証アイコンは表示されません (システムは認証された接続を非セキュアとして扱う)が、暗号化された接続の暗号化アイ コンが表示されます。

クラスタ外の参加者は、クラスタ境界を越えて別のクラスタに接続する独自の会議を作成 できます。システムは、接続された会議を基本的な2者間コールとして扱います。

### 会議リソースの保護のヒント

セキュアな会議ブリッジリソースを設定する前に、次の情報を考慮してください。

• セキュアな会議メッセージのカスタムテキストを電話機で表示する場合は、ローカリゼー ションを使用します。詳細については、Unified Communications Manager のロケール イン ストーラのマニュアルを参照してください。

- 会議または組み込みブリッジは、会議コールを保護するために暗号化をサポートする必要 があります。
- セキュアな会議ブリッジの登録を有効にするには、クラスタセキュリティモードを混合 モードに設定します。
- セキュアな会議ブリッジを調達するために、会議を開始する電話機が認証または暗号化さ れていることを確認します。
- 共有回線で会議の整合性を維持するには、異なるセキュリティモードで回線を共有するデ バイスを設定しないでください。たとえば、認証済みまたは非セキュアな電話機を使用し て回線を共有するように暗号化された電話機を設定しないでください。
- クラスタ間で会議のセキュリティステータスを共有する場合は、SIPトランクをICTsとし て使用しないでください。
- クラスタ セキュリティ モードを混合モードに設定する場合、DSP ファームで設定されて いるセキュリティ モード(非セキュアまたは暗号化済み)は [Unified Communications Manager Administration] での会議ブリッジ セキュリティ モードに一致する必要がありま す。そうでないと、会議ブリッジは登録できません。両方のセキュリティモードが暗号化 済みと指定されていれば、会議ブリッジは暗号化済みとして登録されます。両方のセキュ リティモードが非セキュアと指定されていれば、会議ブリッジは非セキュアとして登録さ れます。
- クラスタ セキュリティ モードを混合モードに設定した場合で、会議ブリッジに適用した セキュリティプロファイルが暗号化済み、会議ブリッジのセキュリティレベルが非セキュ アという場合は、Unified Communications Manager は会議ブリッジ登録を拒否します。
- クラスタ セキュリティ モードを非セキュア モードに設定する場合、DSP ファームのセ キュリティモードを非セキュアとして設定します。これにより会議ブリッジを登録できま す。Unified Communications Manager Administration の設定が暗号化済みとして指定されて いても、会議ブリッジは非セキュアとして登録します。
- 登録時に、会議ブリッジは認証に合格する必要があります。認証に合格するには、DSP ファーム システムに 1 つ以上の Unified Communications Manager の CallManager.pem 証明 書が含まれ、Unified Communications Manager の CallManager の信頼性ストアに DSP ファー ム システムと DSP 接続の証明書が含まれている必要があります。X.509 Subject 属性で指 定された共通名は、Cisco Unified Communications Manager で定義された会議ブリッジ名か ら開始し、関連付けプロファイル **<** プロファイル識別子 **> register < device Name >?**コマン ドを使用して DSP ファームシステムで指定する必要があります。サブジェクト代替名属 性はサポートされていません。たとえば、証明書サブジェクトの共通名が ?CN=example.cisco.com? の場合、Unified Communications Manager の会議ブリッジ名は ?example? で、DSP ファーム システム コマンドは **?associate profile <profile-identifier> register** example である必要があります。同じ DSP ファームシステム上に複数のセキュア な会議ブリッジがある場合、それぞれに個別の証明書が必要です。

#### $\mathcal{Q}$

会議ブリッジ名が一意であること、および「デバイス」テーブル の下の他の場所で構成できないことを確認してください。これ は、ルートリスト、SIP トランク、IP 電話などに適用されます。 ヒント

- 会議ブリッジの証明書が何らかの理由で期限切れまたは変更された場合は、Cisco Unified Communications Operating System Administration の証明書の管理機能を使用して信頼ストア の証明書を更新します。証明書が一致しないと TLS 認証が失敗し、また会議ブリッジが 動作しません。これは、会議ブリッジが Unified Communications Manager に登録できない ためです。
- セキュアな会議ブリッジは、ポート 2443 で TLS 接続を介して Unified Communications Manager に登録されます。非セキュアな会議ブリッジは、ポート 2000 で TCP 接続を介し て Unified Communications Manager に登録されます。
- 会議ブリッジのデバイスセキュリティモードを変更するには、Unified Communications Manager デバイスのリセットと Cisco CallManager サービスの再起動が必要です。

### セキュアな会議ブリッジのセットアップ

次の手順では、ネットワークにセキュアな会議を追加するために使用するタスクについて説明 します。

- ステップ **1** CiscoCTL クライアントが混合モードにインストールされ、設定されていることを確認します。
- ステップ **2** 信頼ストアへの Unified Communications Manager 証明書の追加も含め、Unified Communications Manager 接続 用の DSP ファーム セキュリティを設定したことを確認します。DSP ファームのセキュリティレベルを暗 号化に設定します。

会議ブリッジのマニュアルを参照してください。

- DSP ファームは、ポート 2443 で Unified Communications Manager への TLS ポート接続を確立し ます。 ヒント
- ステップ **3** DSP ファーム証明書が CallManager 信頼ストア内にあることを確認してください。

証明書を追加するには、Cisco Unified Communications オペレーティング システムの証明書管理機能を使用 して DSP 証明書を Unified Communications Manager 内の信頼ストアにコピーします。

証明書のコピーが終わったら、サーバで CiscoCallManager サービスを再起動します。

詳細については、『*Cisco Unified Communications Manager* アドミニストレーション ガイド』および『*Cisco Unified Serviceability Administration Guide*』を参照してください。

証明書はクラスタ内の各サーバに必ずコピーし、クラスタ内の各サーバでCiscoCallManagerサー ビスを再起動する必要があります。 ヒント

- ステップ **4** Unified Communications Manager の管理ページで、Cisco IOS Enhanced Conference Bridge を会議ブリッジ タ イプとして設定し、暗号化済み会議ブリッジをデバイスのセキュリティ モードとして選択します。
	- 今回のリリースにアップグレードすると、Unified Communications Manager は自動的に非セキュ アな会議ブリッジ セキュリティプロファイルを Cisco IOS Enhanced Conference Bridge 設定に割 り当てます。 ヒント
- ステップ **5** ミートミー会議の最小セキュリティ レベルを設定します。
	- 今回のリリースにアップグレードすると、Unified Communications Manager は最小セキュリティ レベルとして非セキュアをすべてのミートミー パターンに自動的に割り当てます。 ヒント
- ステップ **6** セキュアな会議ブリッジのパケット キャプチャを設定します。
	- 詳細については、『*Troubleshooting Guide for Unified Communications Manager*』を参照してください。
	- ヒント パケットキャプチャモードをバッチモードに設定し、階層を SRTP にキャプチャします。

# **Cisco Unified Communications Manager Administration** での セキュアな会議ブリッジの設定

[UnifiedCommunications Manager Administration]でセキュアな会議ブリッジを設定するには、次 の手順を実行します。会議ブリッジに暗号化を設定した後、UnifiedCommunications Managerの 各デバイスをリセットして、CiscoCallManager サービスを再起動する必要があります。

デバイス間の接続をセキュリティで保護するために、Unified Communications Manager と DSP ファームにそれぞれ証明書をインストールしたことを確認してください。

#### 始める前に

はじめる前に

- ステップ **1 [Media Resources]** > **[Conference Bridge]** を選択します。
- ステップ **2** [会議ブリッジの検索と一覧表示] ウィンドウで、Cisco IOS Enhanced 会議ブリッジがインストールされてい ることを確認し、「セキュアな会議ブリッジのセットアップ (12 ページ)」に進みます。
- ステップ **3** デバイスがデータベースに存在しない場合は、[新規追加 **(Add New**)] をクリックします。「Cisco Unified Communications Manager Administration でのセキュアな会議ブリッジの設定 (13 ページ)」に進みます。
- ステップ **4** [Conference Bridge Configuration] ウィンドウで、[Conference Bridge Type] ドロップダウン リスト ボックスか ら [Cisco IOS Enhanced Conference Bridge] を選択します。『 *Cisco Unified Communications Manager* アドミニ ストレーションガイド』の説明に従って、会議ブリッジの名前、説明、デバイスプール、共通デバイス設 定、およびロケーション設定を構成します。
- ステップ **5** [Device Security Mode] フィールドで、[ **Encrypted** 会議ブリッジ] を選択します。

ステップ6 [保存 (Save) 1をクリックします。 ステップ **7** [リセット(Reset)] をクリックします。

#### 次のタスク

その他の会議ブリッジ設定タスクを実行するために、[RelatedLinks]ドロップダウンリストボッ クスからオプションを選択して**[Go]**をクリックし、[Meet-Me Number/PatternConfiguration]ウィ ンドウまたは [Service Parameter Configuration] ウィンドウに移動できます。

### ミートミー会議の最小セキュリティ レベルの設定

ミートミー会議の最小セキュリティ レベルを設定するには、次の手順を実行します。

- ステップ **1 [Call Routing]** > **[Meet-Me Number/Pattern]** を選択します。
- ステップ **2** [会議ブリッジの検索/一覧表示 (Find and List bridge bridge)] ウィンドウで、会議番号/パターンが設定されて いることを確認し、「セキュアな会議ブリッジのセットアップ (12 ページ)」に進みます。
- ステップ **3** Meet aの番号/パターンが設定されていない場合は、[新規追加**(AddNew**)]をクリックします。「ミートミー 会議の最小セキュリティ レベルの設定 (14 ページ)」に進みます。
- ステップ **4** [Meet-Me Number Configuration] ウィンドウで、[Directory Number or Pattern] フィールドにミートミー番号ま たは範囲を入力します。『 *Feature Configuration Guide for Cisco Unified Communications Manager* 』の説明に 従って、説明とパーティションの設定を行います。
- ステップ **5** [Minimum Security Level] フィールドで、[ **Non Secure**]、[ **Authenticated**]、または [ **Encrypted**] を選択しま す。
- ステップ6 [保存 (Save) ] をクリックします。

#### 次のタスク

セキュアな会議ブリッジをまだインストールしていない場合は、セキュアな会議ブリッジをイ ンストールして設定します。

### セキュアな会議ブリッジのパケット キャプチャの設定

セキュアな会議ブリッジのパケットキャプチャを設定するには、[サービスパラメータ設定 **(Service Parameter Configuration** )] ウィンドウでパケットキャプチャを有効にします。次に、 [デバイス設定(device configuration)]ウィンドウで、パケットキャプチャモードをバッチモード に設定し、電話、ゲートウェイ、またはトランクの SRTP に階層をキャプチャします。詳細に ついては、『*Troubleshooting Guide for Cisco Unified Communications Manager*』を参照してくだ さい。

メディア ストリームが暗号化されている場合でも、パケット キャプチャ セッション中に、電 話には会議について非セキュアのステータスが表示されます。

ı

セキュアな会議ブリッジのパケット キャプチャの設定

翻訳について

このドキュメントは、米国シスコ発行ドキュメントの参考和訳です。リンク情報につきましては 、日本語版掲載時点で、英語版にアップデートがあり、リンク先のページが移動/変更されている 場合がありますことをご了承ください。あくまでも参考和訳となりますので、正式な内容につい ては米国サイトのドキュメントを参照ください。